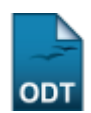

## **Consultar Quantitativo de Alunos Matriculados**

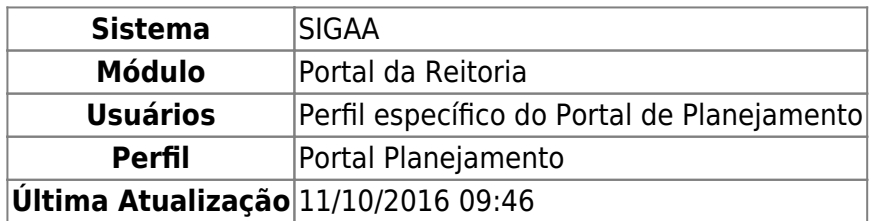

Esta funcionalidade permite que sejam consultados relatórios quantitativos de alunos matriculados na instituição por ano-período e curso desejados, e ainda o total de alunos matriculados do ano-período desejado.

Para ter acesso à esta funcionalidade, acesse o SIGAA → Módulos → Portal da Reitoria → Graduação → Quantitativos → Alunos Matriculados.

A seguinte tela será exibida:

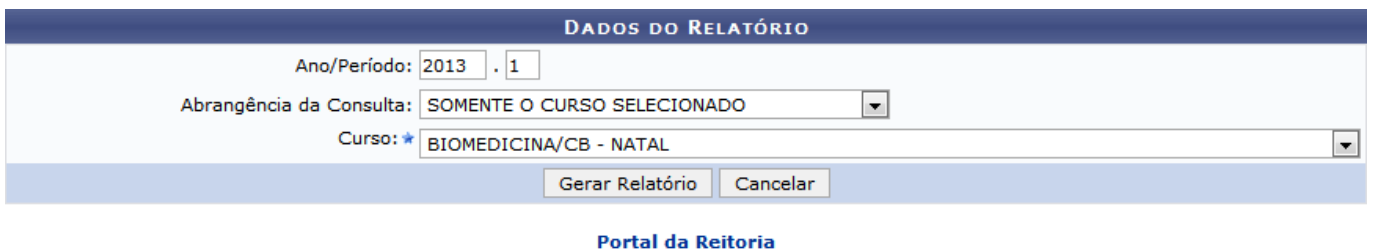

Para acessar o módulo principal, clique em **Portal da Reitoria**[.](https://docs.info.ufrn.br/lib/exe/detail.php?id=suporte%3Amanuais%3Asigaa%3Aportal_da_reitoria%3Agraduacao%3Aquantitativos%3Aalunos_matriculados&media=suporte:manuais:sigaa:portal_da_reitoria:graduacao:quantitativos:portal_da_reitoria.png)

Caso deseje cancelar a operação e retornar ao módulo Portal da Reitoria, clique em *Cancelar* e confirme na janela seguinte.

Preencha o campo Ano/Período com o ano-período desejado para consulta. No campo Abrangência da Consulta selecione a abrangência para a consulta, caso o valor SOMENTE O CURSO SELECIONADO esteja selecionado, o campo Curso estará disponível e será de seleção obrigatória. Caso o campo Abrangência da Consulta seja preenchido com um valor que envolva todos os cursos de uma categoria específica, o campo Curso não será exibido.

Como exemplo, foi preenchido o Ano/Período 2013-1, Abrangência da Consulta SOMENTE O CURSO SELECIONADO e Curso BIOMEDICINA/CB - NATAL. Para gerar o Relatório Quantitativo de Alunos Matriculados, clique em *Gerar Relatório*. Uma tela semelhante à seguinte será exibida:

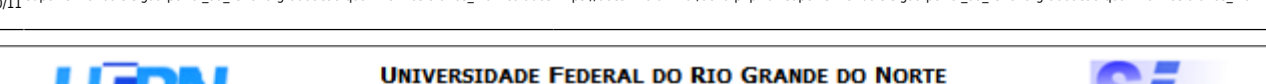

SISTEMA INTEGRADO DE GESTÃO DE ATIVIDADES ACADÊMICAS

EMITIDO EM 27/09/2013 10:58

## RELATÓRIO QUANTITATIVO DE ALUNOS MATRICULADOS

Curso: BIOMEDICINA/CB - NATAL Ano/Período: 2013.1

**Total de Registros: 2 Ouantidade de Alunos** Curso/Turno/Cidade/Grau Acadêmico **CB - BIOMEDICINA - MT - NATAL BACHARELADO** 142 **Total:** 142 **CB - BIOMEDICINA - N - NATAL BACHARELADO** 106 **Total:** 106 **Total Geral:** 248

SIGAA | Superintendência de Informática - (84) 3215-3148 | Copyright © **∢** Voltar A Imprimir 2006-2013 - UFRN - sigaa.ufrn.br.geral

Para acessar o módulo principal, clique em **Portal da Reitoria**[.](https://docs.info.ufrn.br/lib/exe/detail.php?id=suporte%3Amanuais%3Asigaa%3Aportal_da_reitoria%3Agraduacao%3Aquantitativos%3Aalunos_matriculados&media=suporte:manuais:sigaa:portal_da_reitoria:graduacao:quantitativos:portal_da_reitoria.png)

Clique em *Imprimir* caso deseje imprimir o Relatório Quantitativo de Alunos Matriculados.

Para retornar à tela anterior, clique em *Voltar*.

## **Bom trabalho!**

[<< Voltar - Manuais do SIGAA](https://docs.info.ufrn.br/doku.php?id=suporte:manuais:sigaa:portal_da_reitoria:lista)

From: <https://docs.info.ufrn.br/> - Permanent link: **[https://docs.info.ufrn.br/doku.php?id=suporte:manuais:sigaa:portal\\_da\\_reitoria:graduacao:quantitativos:alunos\\_matriculados](https://docs.info.ufrn.br/doku.php?id=suporte:manuais:sigaa:portal_da_reitoria:graduacao:quantitativos:alunos_matriculados)** Last update: **2016/10/11 09:46**

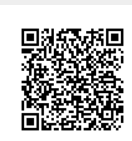

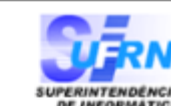

**Portal da Reitoria**